# **BAB III METODE PENELITIAN**

### **3.1 Metode Penelitian**

Pada penelitian ini metode yang digunakan adalah metode studi literatur, metode eksperimental, dan metode simulasi. Metode literatur dilakukan untuk mengetahui bagaimana konsep cara kerja dari georesistivity meter serta mengetahui teori-teori yang dapat mendukung proses rancang bangun simulator georesistivity meter *multichannel* berbasis Arduino Uno menggunakan *software* Proteus. Pada metode simulasi dilakukan perancangan desain alat georesistivity meter *multichannel* berbasis Arduino Uno yang akan efesien dalam proses pengambilan datanya dengan menggunakan *software* Proteus. Terakhir, dilakukan metode eksperimen untuk memperoleh data nilai resistivitas tanah yang diperoleh dari alat georesistivity meter untuk dibandingkan dengan data resistivitas tanah yang sudah ada dari literatur.

#### **3.2 Waktu dan Tempat Penelitian**

Penelitian ini dilakukan selama sebelas bulan tercatat mulai dari 12 Maret 2020 - 15 Januari 2021 dilakukan di Laboratorium Fisika Instrumentasi gedung B Fakultas Pendidikan Matematika dan Ilmu Pengetahuan Alam (FPMIPA) Universitas Pendidikan Indonesia. Surat Keputusan Skripsi terlampir pada Lampiran 1.

## **3.3 Prosedur Penelitian**

Langkah awal pada penelitian ini adalah studi literatur mengenai prinsip kerja dan perancangan alat georesistivity meter *multichannel* berbasis Arduino Uno. Setelah diketahui bagaimana prinsip kerja alat yang akan dirancang maka tahapan selanjutnya adalah mendesain rancangan alat georesistivity meter *multichannel* sesuai dengan konsep cara kerja alat yang semestinya. Desain rancangan alat terdiri dari dua tahapan, yaitu merancang rangkaian Arduino Uno yang dihubungkan ke driver ULN kemudian dilanjutkan dengan merancang rangkaian

dari driver ULN ke relay. Setelah desain simulasi dirasa sudah sesuai maka prosedur selanjutnya adalah merealisasikan hasil desain menjadi sebuah rancangan alat georesistivity meter *multichannel* menggunakan *software* Proteus. Kemudian prosedur selanjutnya adalah memprogram sistem kontrol alat pada *software* pemrograman Arduino IDE. Setelah terbentuk sepaket pemrograman alat baru memasukan variabel bebas dan variabel kontrol dalam simulasi. Uji coba juga dilakukan untuk melihat tingkat keberhasilan simulator georesistivity meter *multichannel* apakah sudah bisa melakukan pengambilan data atau perlu ditinjau dan direvisi kembali rancangan simulatornya. Jika data dari hasil pengoperasian simulator sudah diperoleh maka tahapan terakhir adalah menganalisis data yang diperoleh dan menuliskan proses penelitian kedalam bentuk sebuah laporan. Prosedur penelitian yang telah dipaparkan dapat dilihat dalam bagan alir seperti pada Gambar 3.1 berikut ini.

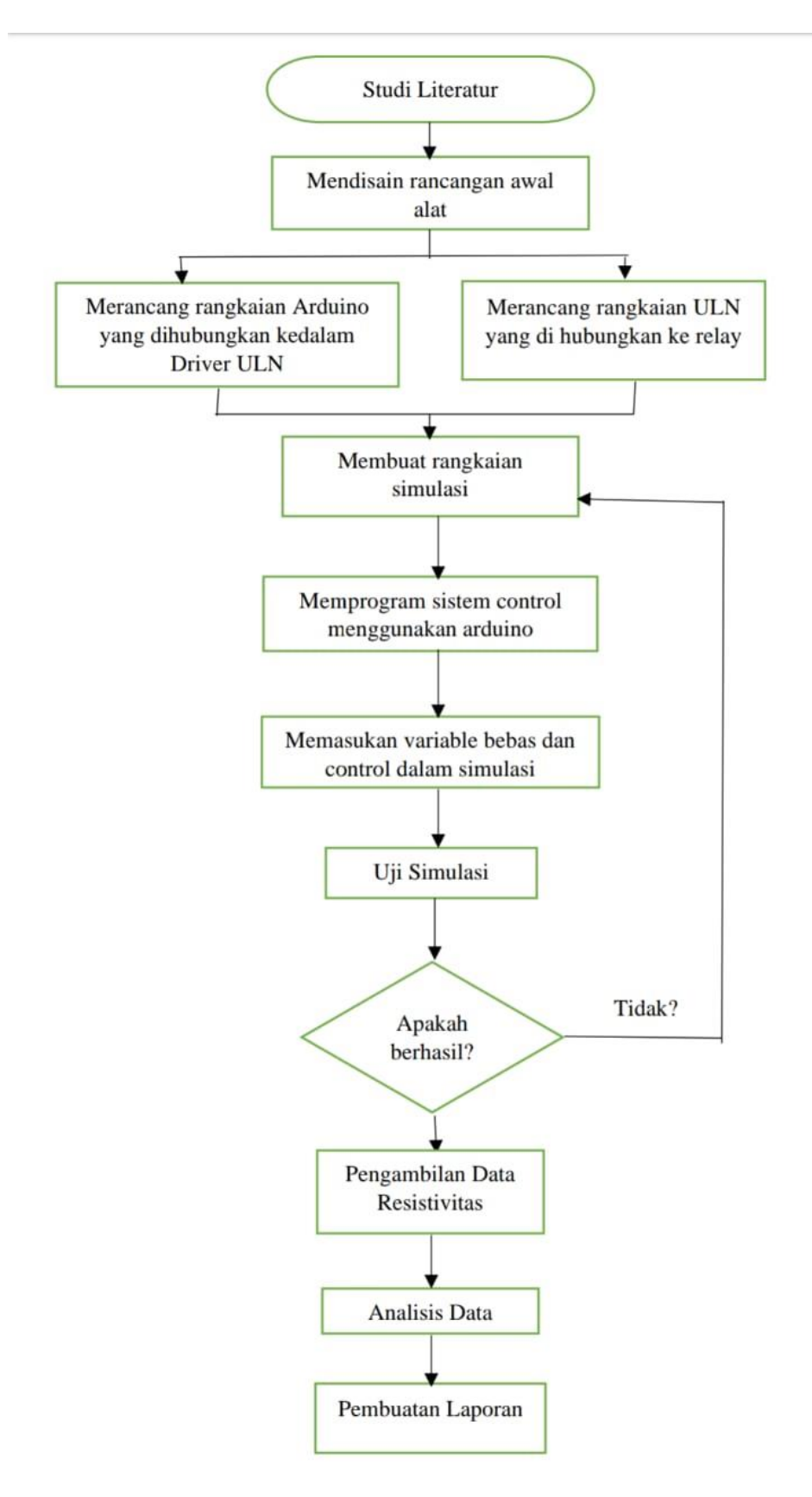

Gambar 3.1 Diagram Alir Prosedur Penelitian

**Tarizman Tasya, 2021** *RANCANG BANGUN GEORESISTIVITY METER BERBASIS ARDUINO UNO MENGGUNAKAN SOFTWARE PROTEUS* **Universitas Pendidikan Indonesia І repository.upi.edu І perpustakaan.upi.edu**

**3.4 Skema Simulator Georesistivity Meter Multichannel Berbasis Arduino Uno Menggunakan** *Software* **Proteus**

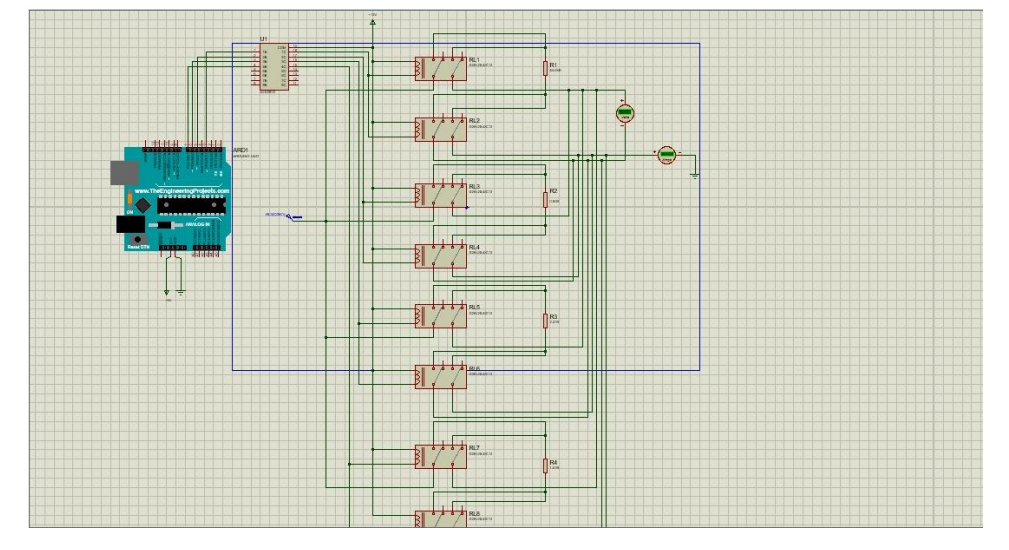

Gambar 3.2 Skema Simulator Georesistivity Meter *Multichannel* Berbasis Arduino Uno

## **3.5 Cara Kerja Georesistivity Meter** *Multichannel* **Berbasis Arduino Uno**

Georesistivity meter *multichannel* ini menggunakan mikrokontroler Arduino Uno yang telah diprogram terlebih dahulu. Program tersebut dibuat untuk mengendalikan delapan buah relay. Namun karena tegangan yang diberikan oleh mikrokontroler Arduino Uno tidak mampu menggerakan delapan buah relay sehingga diperlukannya driver ULN 2803A untuk meningkatkan tegangan agar bisa mengontrol setiap relay. Jenis relay yang digunakan pada rangkaian ini adalah relay G2R-2S-DC12. Setiap relay terdiri dari dua buah saklar yang kemudian dikontrol dan bekerja sesuai dengan perintah pemrograman awal yang telah di set pada mikrokontroler Arduino Uno. Pada kondisi pengambilan data pertama relay yang bekerja adalah relay satu dan dua dengan saklar pertama dan keempat dihubungkan ke sumber arus serta saklar kedua dan ketiga dihubungkan kedalam volt meter. Kemudian untuk kondisi pengambilan data berikutnya menggunakan relay ketiga dan keempat dengan saklar kelima dan kedelapan yang dihubungkan ke sumber arus serta saklar keenam dan ketujuh dihubungkan kedalam volt meter. Begitu pula untuk kondisi pengambilan data ketiga dan

**Tarizman Tasya, 2021** *RANCANG BANGUN GEORESISTIVITY METER BERBASIS ARDUINO UNO MENGGUNAKAN SOFTWARE PROTEUS* **Universitas Pendidikan Indonesia І repository.upi.edu І perpustakaan.upi.edu**

keempat menggunakan konsep cara kerja yang berulang seperti pada kondisi pengambilan data pertama dan kedua.

#### **3.6 Cara Menggunakan Simulator**

Tahapan dalam menggunakan simulator georesistivity meter *multichannel* berbasis Arduino Uno ini dimulai dengan memasukan program Arduino IDE pada komponen Arduino yang terdapat pada software proteus. Kemudian memasukan variabel bebas dan variabel kontrol kedalam simulator. Variabel bebas pada simulasi ini adalah besar resistor yang digunakan sebagai pengganti jenis tahanan tanah, dan variabel kontrol pada simulasi adalah sumber tegangan awal sebagai sumber arus yang diinjeksikan kedalam luasan tanah. Sehingga pada saat memulai simulator akan muncul arus dan tegangan yang tebaca oleh ampere meter dan volt meter. Data yang terbaca oleh ampere meter dan volt meter tersebut diolah sampai dengan diperolehnya nilai resistivitas tanah yang diinginkan. Persamaan yang digunakan untuk pengolahan data dapat dilihat seperti pada persamaan 3.1 berikut ini.

$$
R = \frac{V}{I} \tag{3.1}
$$

Keterangan:

 $R =$  Resistivitas tanah (ohm)

 $V = Tegangan hasil pengukuran (v)$ 

 $I = Besar$  arus yang diinjeksikan  $(A)$